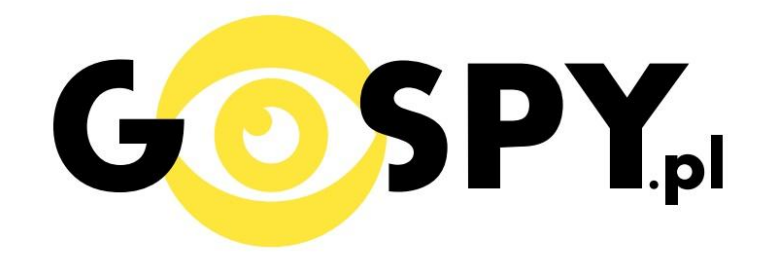

# **INSTRUKCJA OBSŁUGI**

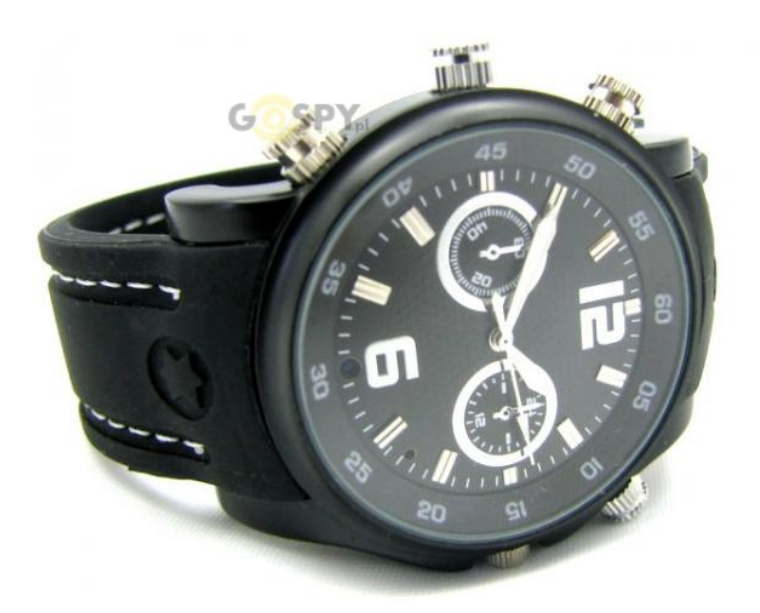

# **ZEGAREK Z KAMERĄ BOND**

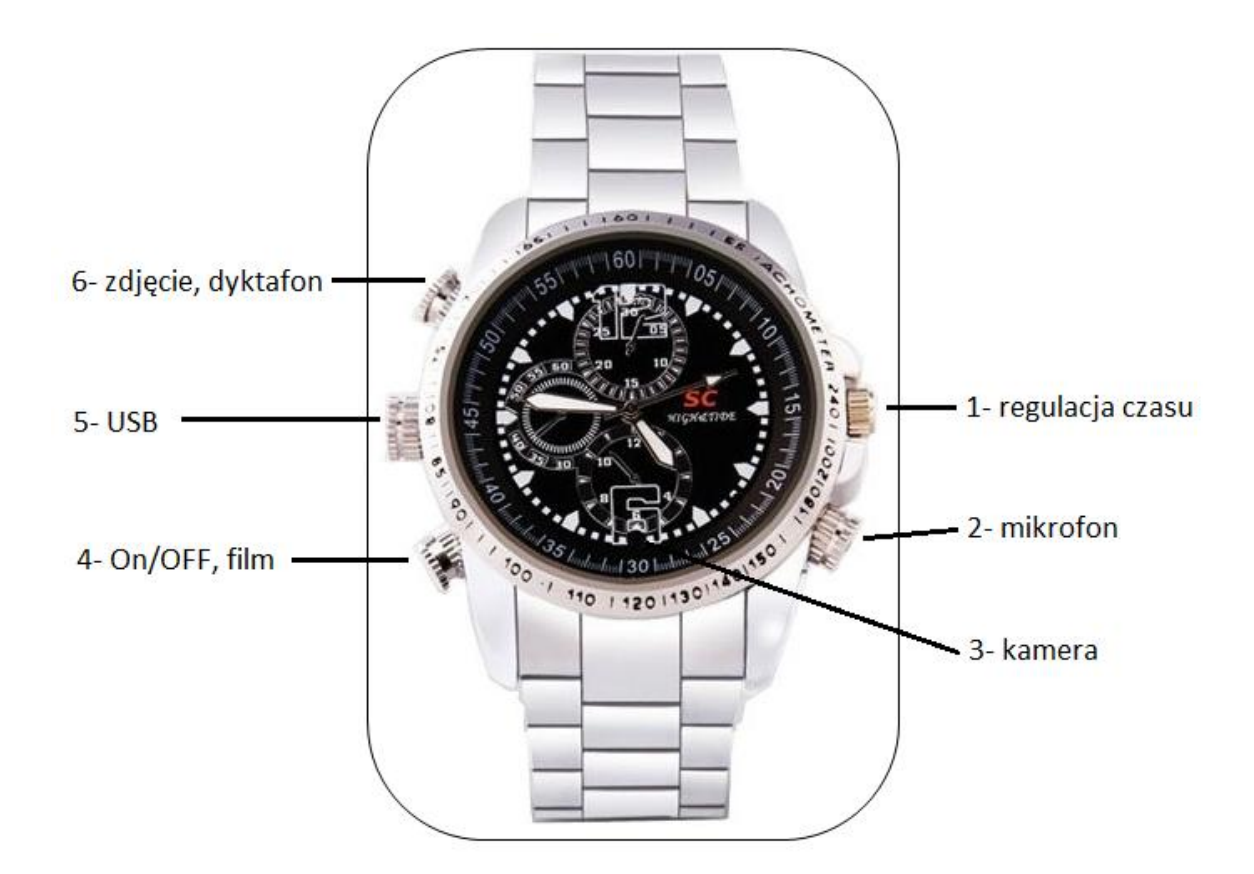

zdjęcie poglądowe

## **I PRZED PIERWSZYM UŻYCIEM:**

**Ładowanie** - przed pierwszym użyciem kamery należy naładować akumulatorek, ładując go przez minimum 2-3h. Proces ładowania polega na podłączeniu urządzenia do komputera poprzez port USB lub do ładowarki sieciowej 5V 1A.

**Karta micro SD** – jeżeli zegarek nie posiada stałej pamięci wewnętrznej to przed użyciem kamery należy otworzyć wieczko i umieścić w slocie karte micro SD o pojemności do 32GB uważając aby nie naruszyć znajdujących się wewnątrz kabli. Po zamknięciu wieczka można korzystać z urządzenia.

UWAGA! Kiedy zegarek jest nieużywany, należy założyć na mikrofon nakrętkę. Nie należy używać zegarka w basenie ani pod prysznicem.

Wodoodporność 30M – odporny na drobne zachlapania.

## **II SZYBKI START:**

**1. Włączanie/ wyłączanie –** aby włączyć zegarek należy przez około 3 sekundy nacisnąć i przytrzymać przycisk On/OFF film [4] (zapali się niebieska dioda, urządzenie wejdzie w tryb bezczynności). Aby wyłączyć zegarek należy przez około 3 sekundy nacisnąć i przytrzymać przycisk On/OFF film, ( czerwona dioda zamiga 3 razy po czym urządzenie wyłączy się).

**2. Robienie zdjęć** – aby zrobić zdjęcie, w trybie bezczynności należy krótko nacisnąć przycisk zdjęcie, dyktafon [6]. Zapali się czerwona dioda, zdjęcie zostanie zapisane, po czym dioda zapali się ponownie na niebiesko.

**3. Video –** aby nagrać video w trybie bezczynności krótko naciśnij przycisk On/OFF film [4]. Niebieska dioda zacznie migać co oznacza, że kamerka zaczęła nagrywać film. Podczas nagrywania dioda nie świeci się. Aby zakończyć nagrywanie dwukrotnie wciśnij przycisk On/OFF film[4] przez około 3 sekundy do momentu zamigania czerwonej diody. Wideo zostanie zapisane a zegarek wyłączy się.

**4. Dyktafon –** aby nagrać dźwięk w trybie bezczynności wciśnij i przytrzymaj przez około 3 sekundy przycisk zdjęcie, dyktafon[6]. Czerwona dioda zamiga 3 razy, co oznacza, że rozpoczęło się rejestrowanie dźwięku. Podczas nagrywania dioda nie świeci się. Aby zakończyć nagrywanie należy wcisnąć przycisk On/OFF film przez około 3 sekundy do momentu zamigania diody na czerwono. Nagranie zostanie zapisane a zegarek wyłączy się.

UWAGA: zapisanie pliku zajmuje pewien czas, więc aby uniknąć błędów zapisywania prosimy o unikanie wciskania przycisku funkcyjnego w kilkusekundowych odcinkach czasu.

#### **III INFORMACJE DODATKOWE:**

**5. Odczyt plików w komputerze -** aby dokonać odczytu plików, należy odkręcić śrubkę znajdującą się po lewej stronie zegarka (rysunek – pkt.5) a następnie za pomocą dołączonego kabla podłączyć zegarek do portu USB komputera (karta pamięci musi być włożona a urządzenie WYŁĄCZONE ). System wykona automatyczną instalację urządzenia, żadne dodatkowe sterowniki nie są wymagane. Kamerka zostanie wykryta jako pamięć masowa. Należy wybrać odpowiedni plik, dwukrotnie kliknąć myszką , pobrać zapisany plik z katalogu i zapisać na dysku komputera. Wybrane pliki są gotowe do odtwarzania.

Po podłączeniu zegarka do komputera można go wykorzystać jako pendrive.

**6. Ładowanie -** proces ładowania polega na podłączeniu urządzenia do komputera lub ładowarki sieciowej. Urządzenie ma wbudowany wysokiej wydajności akumulator, który można wielokrotnie ładować. Powolne i lekkie świecenie diody na czerwono oznacza ładowanie. Kiedy dioda zapali się na czerwono mocnym światłem będzie to oznaczać, że zegarek jest w pełni naładowany. Przy pierwszych 5 ładowaniach należy pozostawić zegarek podłączony 30 minut dłużej. Wpłynie to korzystnie na żywotność baterii. Czas ładowania ok. 3 godzin.

**7. Ustawiania czasu -** po wykonaniu zdjęcia lub nagraniu filmu na karcie micro SD automatycznie utworzy się plik tekstowy zawierający datę i godzinę. Aby zmienić parametry należy kliknąć dwukrotnie w ten plik i wprowadzić aktualne dane według istniejącego schematu. Po zapisaniu pliku czas i data zostaną zaktualizowane. Jeżeli plik tekstowy nie tworzy się automatycznie można utworzyć go ręcznie. W tym celu w folderze głównym karty pamięci tworzymy nowy plik tekstowy o nazwie "time" i następnie wpisujemy aktualną datę i godzinę według następującego schematu:

2012-05-01 23:59:59

#### **8. Rozwiązywanie problemów**

#### **Kamera nie działa mimo ładowania**

- należy poprawnie umieścić kartę micro SD lub ją sformatować

# Informacja dla użytkowników o pozbywaniu się urządzeń elektrycznych i elektronicznych, baterii i akumulatorów (gospodarstwo domowe).

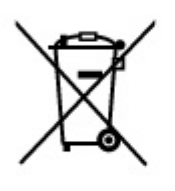

Przedstawiony symbol umieszczony na produktach lub dołączonej do nich dokumentacji informuje, że niesprawnych. urządzeń elektrycznych lub elektronicznych nie można wyrzucać razem z odpadami gospodarczymi. Prawidłowe postępowanie w razie konieczności pozbycia się urządzeń elektrycznych lub elektronicznych, utylizacji, powtórnego użycia lub odzysku podzespołów polega na przekazaniu urządzenia do wyspecjalizowanego punktu zbiórki, gdzie będzie przyjęte bezpłatnie. W niektórych krajach produkt można oddać lokalnemu dystrybutorowi podczas zakupu innego urządzenia.

Prawidłowa utylizacja urządzenia umożliwia zachowanie cennych zasobów i unikniecie negatywnego wpływu na zdrowie i środowisko, które może być zagrożone przez nieodpowiednie postępowanie z odpadami.Szczegółowe informacje o najbliższym punkcie zbiórki można uzyskać u władz lokalnych. Nieprawidłowa utylizacja odpadów zagrożona jest karami przewidzianymi w odpowiednich przepisach lokalnych.

#### Użytkownicy biznesowi w krajach Unii Europejskiej

W razie konieczności pozbycia się urządzeń elektrycznych lub elektronicznych, prosimy skontaktować się z najbliższym punktem sprzedaży lub z dostawcą, którzy udzielą dodatkowych informacji.

## Pozbywanie się odpadów w krajach poza Unią Europejską Taki symbol jest w ażny tylko w Unii Europejskej.

W razie potrzeby pozbycia się niniejszego produktu prosimy skontaktować się z lokalnymi władzami lub ze sprzedawcą celem uzyskania informacji o prawidłowym sposobie postępowania.

# **INSTRUKCJE W KOLOROWEJ WERSJI** CYFROWEJ MOŻNA ZNALEŹĆ NA WWW.KAMERYSZPIEGOWSKIE.WAW.PL